## **How to Upload Your Presentation**

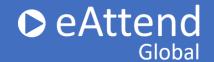

1. Log in to Manage.e-attend.com and **Select Manage My Presentation**:

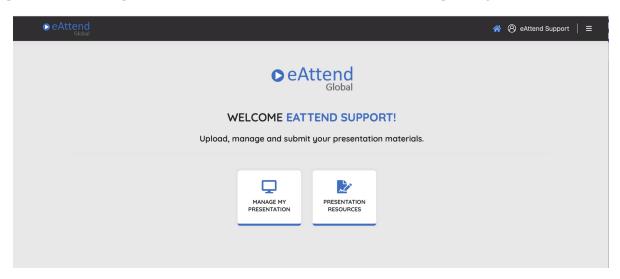

Select your **Conference, Session,** and **Presentation** from the drop down menus:

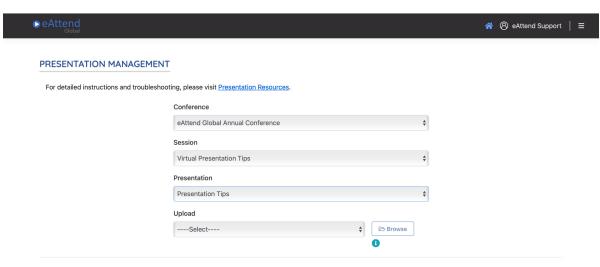

## **How to Upload Your Presentation**

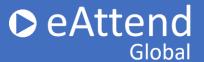

3. To upload your presentation please select Pre-recorded Presentation Video. You will then click Browse to select your MP4 file presentation. Click Upload once your file is chosen.

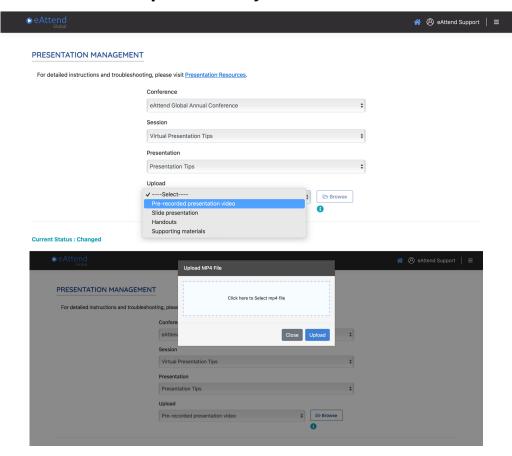

4. When you are done uploading all of your materials and have previewed them all, check the **acknowledgment box** and click **Submit my Presentation**. Your presentation has now been submitted.

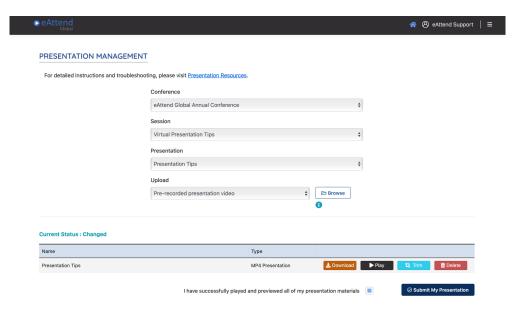